# $\overline{\mathsf{BRENNUS}}$   $\Big|$   $\overline{\Big|}$   $\overline{\phantom{1}}$   $\overline{\phantom{1}}$

# USB Gaming Headset

The 7.1 Virtual Surround Sound immerses you in the in-game environment so that you can hear and detect your enemies and incoming threats all around you. When you connect the USB to your PC and download the Velocilinx Surround Sound software, you can fully customize the sound for each game, and save your settings in individual named profiles.

The 50mm advanced neodymium drivers deliver high-quality stereo sound to keep you immersed in your game or music from start to finish with modern lightweight comfort design that is crafted for long gaming sessions.

Onboard unique tension controls adjust the tightness of the headset to your personal preference and soft memory foam earpads block outside sounds and keep your ears cool for distraction-free play. Seven LED lighted colors add a stylish ambiance to your game play.

Part Number: VXGM-HS71S-21U-BK

Velocilinx<sup>\*</sup>

- Total immersion with 7.1 surround sound
- Outstanding audio with powerful bass sounds and clear treble
- High quality built and looks
- Adjustable microphone boom
- In-line remote control (volume, mic, backlight on/off)
- Soft-cushioned synthetic leather ear cups

#### **SPECIFICATIONS**

- Sound: 7.1 surround (virtual)
- Frequency response: 20 Hz 20 kHz
- Speaker size: 50 mm
- Speaker impedance: 21 Ohm
- Microphone type: unidirectional
- Microphone size: 6 mm x 5 mm
- Microphone sensitivity: -42 dB ± 3 dB
- Backlight: rainbow backlight
- Connectors: USB 2.0
- Cable length: 7.2 ft (2.2 m)
- OS support: Windows 7 or newer

#### *Operation Instructions*

- Connect the USB connector of headphone to an open USB port on the computer or gaming device.
- Verify the computer or device has recognized the headset.
- Operate according to User Manual.
- Please do not use the headset in extreme heat or cold. Installation
- Download the driver from velocilinx.com/support.html
- Open the installation folder, double click Setup.exe to launch the driver installer program.
- Select your language.
- Click "Next"
- Click "Finish" to complete the installation process.
- Plug in the USB headset.

#### *Software Operation*

- The application icon will appear on the desktop and in the start menu after the installation.
- Double click the icon to enter open the settings interface.

#### *Troubleshooting*

These are sets to helps fix problems in which the device cannot be recognized, with no or limited functionality.

• Check if the USB plug on the headset or the port on the computer has been damaged;

• Check the Audio settings on the computer for the selected device, make sure it is the headset;

- Disconnect the headset, wait 15 seconds then reinsert the plug into the same port;
- Disconnect the headset, wait 15 seconds then reinsert the plug into a different port;
- Restart computer.

If the trouble shooting suggestions above do not solve the problems, please contact the local dealer. Please visit the Velocilinx website to get more information about our latest products and other information at velocilinx.com.

#### **Prop 65**

This product can expose you to chemicals including lead, Di(2-2ethylhexyl) phthalate (DEHP), and other phthalates which are known to the State of California to cause cancer, birth defects or other reproductive harm. For more information, go to www.p65Warnings.ca.gov

#### **FCC Part 15**

This device complies with part 15 of the FCC Rules. Operation is subject to the following two conditions: (1) This device may not cause harmful interference, and (2) this device must accept any interference received, including interference that may cause undesired operation. use undesired operation.

#### **Support**

**Warranty** velocilinx.com/support.html

**Support Page** velocilinx.com/support.html

**Support Phone Number** +1 866 822 5589

**BRENNUS™/MC PY0** 

Clavier de jeu USB

Le clavier de jeu noir métallisé USB Brennus Pro est conçu pour des performances de niveau professionnel. Les touches à ressort mécaniques brun Outemu rapides comme l'éclair fournissent une bosse tactile solide et rebondissent.

La technologie intégrée de basculement de toutes les touches donne au joueur sérieux la confiance de savoir que lorsque vous appuyez sur une touche, vous la sentirez et elle s'exécutera, quel que soit le nombre de touches que vous appuierez !

Doté de 18 modes spéciaux d'effet d'éclairage à PRISME. Choisissez parmi 9 différentes couleurs personnalisées dans chaque mode. La touche spéciale Veloci-key est un raccourci qui permet

**Modèle : VXGM-KB104P-OBR-BK**

Velocilinx

de faire défiler rapidement les 8 thèmes de couleurs prédéfinis. Le mappage personnalisé de la couleur des touches permet de créer votre propre design ou d'illuminer des touches spéciales pour le jeu. Le clavier a la capacité de verrouiller la touche WIN durant le jeu.

Ce magnifique clavier sophistiqué bénéficie d'un design de pointe avec une finition brossée noire douce et la technologie de rétroéclairage PRISM RVB, et utilise des touches créées en injectant un matériau transparent puis noir pour permettre aux 16,8 millions de couleurs de briller.

#### **Caractéristiques techniques du clavier**

Durée de vie des touches : 50 millions de frappes Electrique :  $+5V = 500$  mA Fait en Chine

#### **Caractéristiques**

• USB 2.0 haute vitesse : Prend en charge un taux de frappe à 1 000 Hz.

· 18 modes spéciaux d'effet d'éclairage DEL à PRISME et une touche Veloci-Key pour faire défiler rapidement les 8 modes de couleurs prédéfinis.

• La fonction de technologie de basculement de toutes les touches intégrée garantit que votre jeu est optimisé en exécutant chaque touche.

• Les touches à ressort mécaniques brunes Outemu offrent une sensation tactile nette sans le clic audible. Une norme eSport.

• Plusieurs touches de raccourci pour exécuter vos commandes préférées, les plus meurtrières, tout simplement plus rapidement.

• Mémoire Flash de pointe à chargement rapide EEPROM.

• Option de verrouillage de la touche WIN pour les besoins de jeux comparativement aux besoins d'informatique.

#### **Touches Outemu Brun**

• Nouvelles touches étanches plus lumineuses.

• Durée de vie de 50 millions de frappes par commutateur.

• Taux de scrutation de 1 000 Hertz.

# **Éclairage RVB**

- 16,8 millions de combinaisons de couleurs.
- Logiciel de personnalisation du clavier Velocilinx
- Mappage personnalisé des couleurs des touches individuelles

#### **Touche Veloci-Key™/MC**

Parcourt rapidement 8 options de couleurs prédéfinies : rouge, orange, jaune, vert, bleu, indigo, mauve et arc-en-ciel

#### **Verrouillage de la touche WIN** *Pour verrouiller/déverrouiller la touche Win*

• FN et WIN : verrouille les touches WIN et APP et allume le voyant DEL de verrouillage de jeu.

• Appuyez une fois pour verrouiller la touche Win et appuyez de nouveau pour déverrouiller.

#### **Modes des fonctions du clavier** *4 VOYANTS DEL*

• Le clavier comprend 4 voyants DEL situés dans l'angle droit supérieur qui indiquent le mode de fonctionnement du clavier.

• Mode Verrouillage des majuscules, Verrouillage du pavé numérique, Arrêt du défilement et Jeu

#### **Paramètres par défaut** *Mode de démarrage*

• Le clavier exécute un test des voyants DEL au démarrage de l'ordinateur ou au branchement du clavier. Chaque touche du clavier s'illuminera en blanc selon un motif en forme de serpentin.

• Lorsque le test est terminé, le clavier affiche par défaut le mode d'effet Éclairage arc-en-ciel.

#### *Rétablir les paramètres par défaut - Efface tous les paramètres sauvegardés*

• FN et FSC et F1 et F3 et F5 : Pour effacer tous les paramètres sauvegardés et rétablir le paramètre Arc-en-ciel par défaut

• Touche Veloci-Key : Appuyez sur la touche Veloci-Key pour faire défiler les choix de couleurs jusqu'au Paramètre Arc-en-ciel par défaut (Les paramètres personnalisés resteront sauvegardés)

# **Éclairage du clavier**

#### **Pour éteindre les lumières/effets**

• Couleurs du clavier

FN et ↓ : maintenir les touches appuyées jusqu'à ce que le clavier s'éteigne.

FN et ↑ : maintenir les touches appuyées jusqu'à obtenir la luminosité maximale.

• Couleurs de bordure tournant en orbite Poly GlowMC

FN et SCLK : maintenir les touches appuyées pour faire défiler les modes de couleurs, jusqu'à ce que les couleurs de bordure tournant en orbite s'éteignent/s'allument.

*Augmenter ou diminuer la luminosité* FN et ↑/↓ : Augmenter/diminuer la luminosité, trois niveaux de luminosité

#### Augmenter ou diminuer la vitesse de l'effet *d'éclairage*

FN et +/- : Augmenter/diminuer la vitesse d'une action de défilement

#### **Modes de couleurs prédéfinis**

• Touche Veloci-Key – Appuyer sur la touche Veloci-Key pour faire défiler rapidement les 8 modes de couleurs prédéfinis.

• Rotation des couleurs dans chaque mode d'effet d'éclairage – Pour faire défiler les 9 couleurs lorsqu'un mode a été appliqué.

FN et  $\rightarrow$  : Rotation des couleurs : rouge, orange, jaune, vert, bleu, indigo, mauve, blanc, arc-en-ciel (Change globalement les couleurs, peu importe le mode sauf avec les modes Arc-en-ciel concentrique, Prisme Poly Grow, Métamorphose de couleurs s'estompant).

**Lumières de bordure tournant en orbite Poly Glow** *Pour contrôler les lumières de bordure tournant en orbite Poly Glow* FN et SCLK : Défilement rapide des couleurs

arc-en-ciel (paramètre par défaut en mode démarrage)

FN et SCLK 2 : Métamorphose de couleurs s'estompant en commençant par le rouge

FN et SCLK 3 : Rouge

FN et SCLK 4 : Orange

- FN et SCLK 5 : Jaune
- FN et SCLK 6 : Vert
- FN et SCLK 7 : Bleu
- FN et SCLK 8 : Indigo
- FN et SCLK 9 : Mauve

FN et SCLK 10 : Éteindre les lumières de bordure tournant en orbite Poly Glow

#### **Modes D'Effet D'Éclairage À Prisme** *Modes de couleurs multiples*

• Pour chacune des combinaisons de touches de fonction suivantes, appuyez une fois sur la combinaison de touches désirée pour accéder au mode.

• Appuyez une deuxième ou troisième fois sur la combinaison pour passer à chacun des modes de ce type d'éclairage.

#### *Mode 1*

FN et DEL : Vague lente de gauche à droite FN et DEL 2 : Défilement (Le défilement de couleurs arc-en-ciel est obtenu en appuyant plusieurs fois sur les touches FN et RT). FN et DEL 3 : Vague rapide de gauche à droite FN et  $\rightarrow$  : chaque pression permet de faire défiler une nouvelle couleur et de l'appliquer

#### *Mode 2*

FN et INS : Métamorphose de couleurs s'estompant en commençant par le mauve (il n'est pas possible d'ajuster la couleur)

FN et INS 2 : Impulsion rapide couleur de la dernière couleur sélectionnée par la touche Veloci-Key ou le mode

FN et INS 3 : Arc-en-ciel fixe ou Uniforme couleur sélectionnée par la touche Veloci-Key ou le mode FN et  $\rightarrow$  : chaque pression permet de faire défiler une nouvelle couleur et de l'appliquer

#### *Mode 3*

FN et END : Prisme Poly Glow FN et END 2 : Lumières dansantes (couleur précédemment sélectionnée par la touche Veloci-Key) FN et END 3 : Fontaine de couleurs FN et  $\rightarrow$  : chaque pression permet de faire défiler une nouvelle couleur et de l'appliquer

#### *Mode 4*

FN et HOME : Effet d'éclat désactivé pour la touche sur laquelle on appuie

FN et HOME 2 : Éclat d'ombre désactivé pour la touche sur laquelle on appuie

FN et HOME 3 : Éclat de ligne désactivé pour la touche sur laquelle on appuie

FN et  $\rightarrow$  : chaque pression permet de faire défiler une nouvelle couleur et de l'appliquer

#### *Mode 5*

FN et PGUP : Vague sinusoïdale FN & PGUP 2 : Tornade fuyante FN & PGUP 3 : Pluie tombant au ralenti FN et  $\rightarrow$  : chaque pression permet de faire défiler une nouvelle couleur et de l'appliquer

*Mode 6* (Couleurs plus douces – Couleurs spéciales en prime) FN et PGDN : Ping-Pong FN et PGDN 2 : Couleurs uniformes plus douces (FN  $\&$   $\rightarrow$  : pour faire défiler ces couleurs spéciales - Rose d'été, turquoise, bleu glacier, jaune campagnard) FN et PGDN 3 : Arc-en-ciel concentrique (il n'est pas possible d'ajuster la couleur) FN et  $\rightarrow$  : chaque pression permet de faire défiler une nouvelle couleur et de l'appliquer

#### **Mappage des touches individuelles**

#### *Pour activer le mode de mappage des touches*

FN et ~ : Appuyez deux fois sur la touche du tilde ~ pour activer le mode de mappage des touches.

• Quatre voyants DEL situés dans l'angle supérieur droit commenceront à clignoter.

(Nota – Vous devez appuyer deux fois sur la touche de fonction Tilde pour accéder au mode de mappage des touches).

*Pour personnaliser l'illumination des touches*  FN et -> Appuyez sur la touche FN et la flèche droite pour sélectionner la touche ou les touches à illuminer.

- Appuyez sur toutes les touches que vous désirez illuminer et toutes les touches seront répertoriées.
- La touche sera illuminée dans le mode de couleur par défaut qui est le rouge.

• Pour sauvegarder les paramètres, appuyez sur FN et ~ afin de sortir du mode de mappage des touches.

#### *Pour changer la couleur de la touche ou des touches illuminées sélectionnées*

FN et -> : Appuyez sur FN et la flèche droite, puis appuyez sur la touche ou les touches désirées pour modifier la première couleur dans la séquence.

• Pour passer à la couleur suivante dans la séquence, appuyez de nouveau sur FN et la flèche droite, puis de nouveau sur la touche ou les touches désirées.

• Répétez jusqu'à atteindre la couleur désirée.

• L'ordre de la séquence des couleurs est le suivant : rouge, orange, jaune, vert, bleu, indigo, mauve, blanc, éteint.

 $\bullet$  La touche Tilde  $\sim$  affichera la couleur sélectionnée dans la séquence tout en programmant les touches.

#### *Pour sauvegarder les paramètres et quitter le mode de mappage des touches*

FN et  $\sim$  : enregistre les changements et quitte le mode de mappage des touches. Les 4 voyants DEL s'arrêtent de clignoter et seul 1 voyant DEL reste allumé lorsqu'on quitte le mode.

Touche Veloci-Key : Permet de sortir rapidement du mode de mappage des touches individuelles. Mais ne sauvegarde pas le paramètre d'illumination personnalisé.

(Nota – Il est important d'appuyer sur FN et ~ pour sauvegarder les paramètres personnalisés, avant de sortir).

#### *Retourner aux paramètres de couleurs personnalisées sauvegardés*

FN et  $\sim$  : Appuyez sur FN et  $\sim$  pour retourner à votre programme de mappage des touches individuelles sauvegardé.

# **Touches de raccourci multimédia**

FN et F1 : Sélectionne le média FN et F2 : Baisse le volume FN et F3 : Augmente le volume FN et F4 : Met le volume en sourdine FN et F5 : Arrête le CD FN et F6 : Lit la Piste précédente FN et F7: Alterne entre Lecture et Pause FN et F8 : Lit la Piste suivante FN et F9 : Ouvre la messagerie client par défaut FN et F10 : Ouvre le navigateur Web par défaut ou la page d'accueil FN et F11 : Ouvre la calculatrice FN et F12 : Ouvre la fonction Recherche

### **SOUTIEN**

**Page de soutien** velocilinx.com/support.html

**Numéro de téléphone du soutien** +1 866 822-5589

#### **Proposition 65**

Ce produit peut vous exposer à des produits chimiques comme le plomb, le phtalate de bis (2-éthylhexyle) qui sont reconnus par l'État de la Californie pour causer le cancer, des anomalies congénitales ou autres problèmes de reproduction. Pour de plus amples renseignements, allez au www.p65Warnings.ca.gov

#### **Partie 15 de la FCC**

Cet appareil est conforme à la partie 15 des règlements de la FCC. Son utilisation est assujettie aux deux conditions suivantes : (1) Cet appareil ne doit pas causer d'interférences nuisibles et (2) cet appareil doit accepter toute interférence reçue, y compris les interférences qui peuvent causer un fonctionnement non désiré.

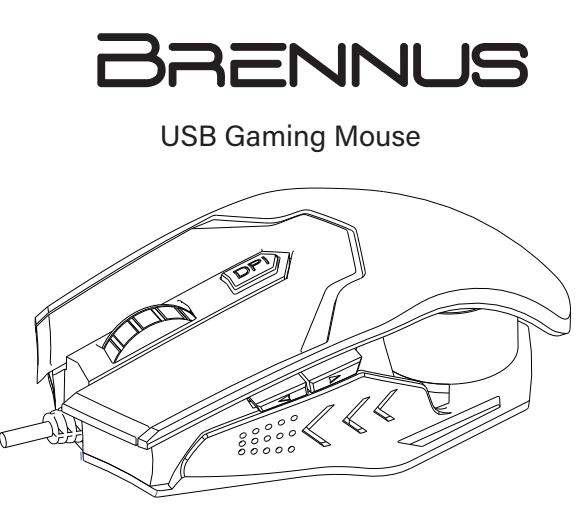

This mouse is a 6 button programmable optical mouse with six DPI settings (up to 10,000) to enhance your response times and targeting accuracy. Colored lights change with each DPI setting. Sleek modern design with a weighted metallic bottom case and slip-and-sweat resistant rubber textured surface for hours of precision gaming.

Part Number: VXGM-MS6B-10K2-BK

*elocilinx* 

# **FEATURES**

- *Six color RGB lighting*
- *High precision optical engine*
- *Chipset: A3325*
- *Default DPI*:*1,000-2,000-3,000-5,000-7,000-10,000*
- *Frame rate: up to 3,600 fps*
- *Buttons: 6 total (5 programmable)*
- *USB interface*
- *Sleek, modern design*
- *Metallic bottom case*
- *5 ft (1.5 m) braided fiber cable*
- *Dimensions: L125×W81×H39mm*

# **INSTALLATION**

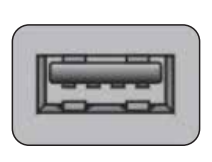

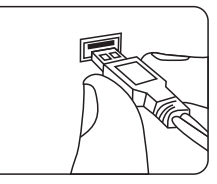

- *Identify USB port*
- *Carefully plug the mouse cord into it*

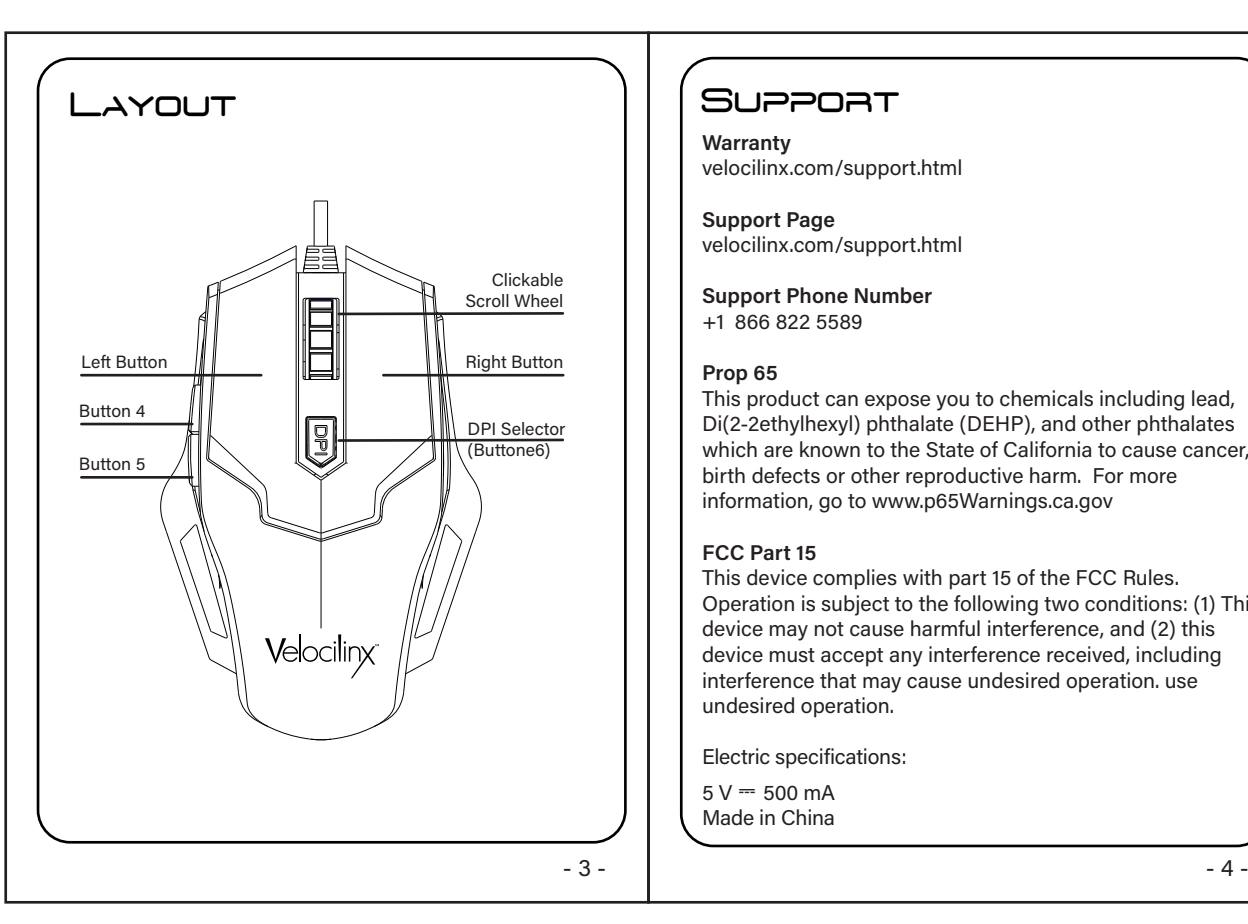

# **SUPPORT**

**Warranty** velocilinx.com/support.html

**Support Page** velocilinx.com/support.html

**Support Phone Number** +1 866 822 5589

#### **Prop 65**

This product can expose you to chemicals including lead, Di(2-2ethylhexyl) phthalate (DEHP), and other phthalates which are known to the State of California to cause cancer, birth defects or other reproductive harm. For more information, go to www.p65Warnings.ca.gov

#### **FCC Part 15**

This device complies with part 15 of the FCC Rules. Operation is subject to the following two conditions: (1) This device may not cause harmful interference, and (2) this device must accept any interference received, including interference that may cause undesired operation. use undesired operation.

Electric specifications:

 $5 V = 500 mA$ Made in China